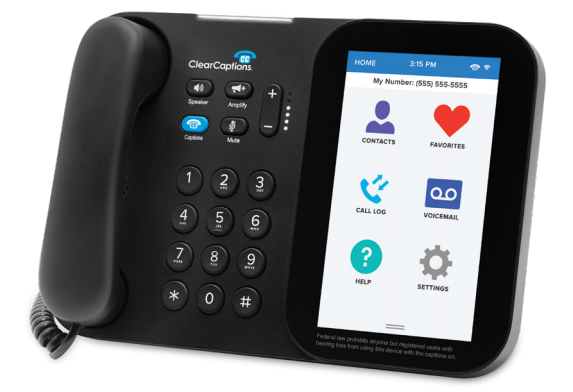

## Easy Reference Guide

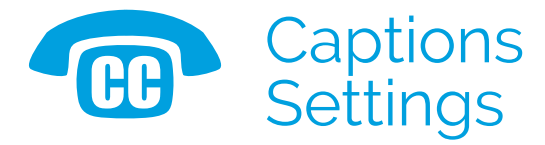

- 1. A steady light on the  $\bullet$ **ClearCaptions button** means captions are on.
- 2. Tap the **<sub>®</sub> ClearCaptions button** to turn them off; the button will flash to indicate captions are off.
- 3. Tap the **<sup>®</sup> ClearCaptions button** again to turn captions on.
- 4. To adjust caption size, color and other features, tap the **Settings icon** from the Home screen.

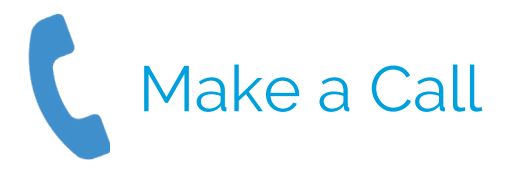

- 1. Using the number keypad, dial the number you wish to call.
- 2. Press the **Speaker button** or lift the handset to start a call.
- 3. The phone will start dialing.

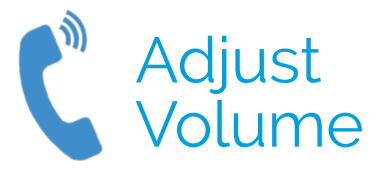

- 1. Use the **Volume Up/ Down button** to increase or decrease the audio volume while on a call.
- 2. Press the **Amplify button** to immediately increase the volume to your last saved setting.
- 3. Press the **Amplify button** again to quickly lower the volume if desired.

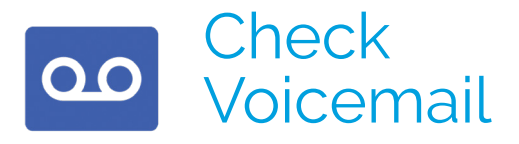

- 1. On the Home screen, tap the **Voicemail icon**.
- 2. From the list displayed, select the voicemail to play.
- 3. Tap the **Play icon** to play back your voicemail message.
- 4. To delete the voicemail, tap the **External Delete icon**.

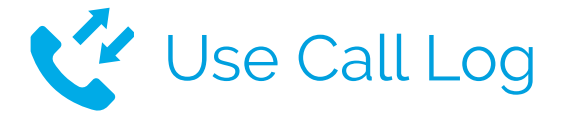

- 1. On the Home screen, tap the **Call Log icon**.
- 2. Here you can see a list of all calls made and received.
- 3. To start a call from the Call Log, tap the phone number, then tap Call Now.
- 4. Tap the **<sub>c</sub>** ClearCaptions **icon** to view saved captions from previous calls.

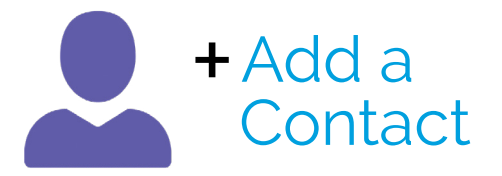

- 1. On the Home screen, tap the **Contacts icon**.
- 2. Tap the  $(+)$  **Add icon** on the bottom of the page.
- 3. Type in the first name, last name and phone number of the Contact you wish to add.
- 4. Tap the **SAVE Save button**.

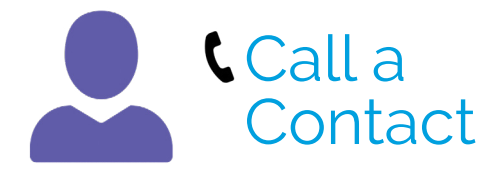

- 1. On the Home screen, tap the **Contacts icon**.
- 2. Select a Contact to dial.
- 3. Select the number to call.
- 4. Press the **Dialicon** for the contact to start the call.

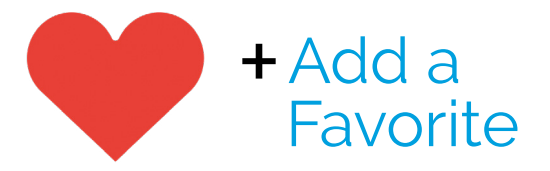

- 1. On the Home screen, tap the **Favorites icon**.
- 2. Tap the  $(+)$  **Add icon** on the bottom of the page.
- 3. Find and tap the Contact you wish to add to Favorites.
- 4. Tap this icon  $\heartsuit$  next to the number or numbers you'd like to add to **Favorites**
- 5. Tap the **ADD icon** to finish.

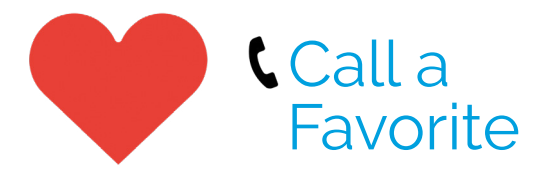

- 1. On the Home screen, tap the **Favorites icon**.
- 2. From the list displayed, select a Favorites entry to start the call.

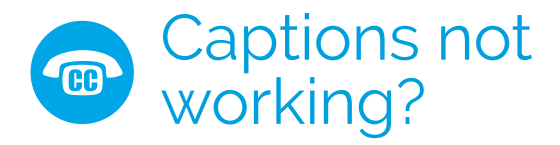

- 1. Try resetting press the **Red button** on the back of phone.
- 2. Allow phone to power back on.
- 3. If problem persists, contact our team for more help.
- 4. Tap the **<sup>®</sup> ClearCaptions icon** in Contacts or Favorites, or dial **866-868-8695**.
- 5. For more information about how to use your phone, tap on the **P** Help icon from the Home screen.

ClearCaptions is responsible for ensuring the phone is compliant with FCC regulations. Any physical changes or modification made to the phone must be approved by ClearCaptions, otherwise you may no longer be authorized to use the phone.

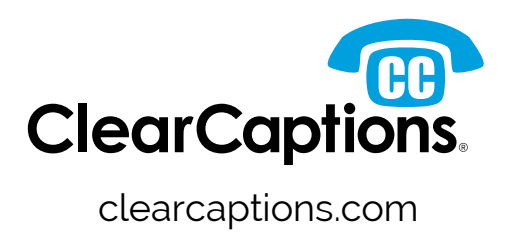

© 2023 ClearCaptions LLC. All rights reserved.